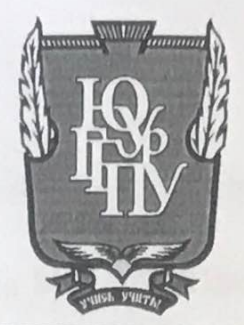

МИНИСТЕРСТВО ПРОСВЕЩЕНИЯ РОССИЙСКОЙ ФЕДЕРАЦИИ Федеральное государственное бюджетное образовательное учреждение высшего образования «ЮЖНО-УРАЛЬСКИЙ ГОСУДАРСТВЕННЫЙ ГУМАНИТАРНО-ПЕДАГОГИЧЕСКИЙ УНИВЕРСИТЕТ» (ФГБОУ ВО «ЮУрГГПУ»)

## ФАКУЛЬТЕТ МАТЕМАТИКИ, ФИЗИКИ, ИНФОРМАТИКИ

КАФЕДРА ИНФОРМАТИКИ, ИНФОРМАЦИОННЫХ ТЕХНОЛОГИЙ И МЕТОДИКИ ОБУЧЕНИЯ ИНФОРМАТИКЕ

Автоматизированная информационная система учета успеваемости в образовательном учреждении Выпускная квалификационная работа по направлению 09.03.02 Информационные системы и технологии Направленность программы бакалавриата «Информационные технологии в образовании» Форма обучения очная

Проверка на объем заимствований:  $62.22$ % авторского текста

Работа реж*онендована* к защите

 $\mu$  /4 »  $\mu$ vor  $2022$ r. зав. кафедрой И, ИТ и МОИ

Рузаков А.А.

Выполнил: Студент группы ОФ-413/095-4-1 Никифоров Владимир Дмитриевич

Научный руководитель: К.п.н., доцент кафедры ИИТиМОИ Поднебесова Г.Б.

Челябинск 2022

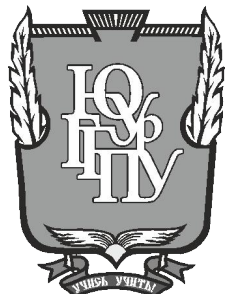

### **МИНИСТЕРСТВО ПРОСВЕЩЕНИЯ РОССИЙСКОЙ ФЕДЕРАЦИИ Федеральное государственное бюджетное образовательное учреждение высшего образования «ЮЖНО-УРАЛЬСКИЙ ГОСУДАРСТВЕННЫЙ ГУМАНИТАРНО-ПЕДАГОГИЧЕСКИЙ УНИВЕРСИТЕТ» (ФГБОУ ВО «ЮУрГГПУ»)**

### **ФАКУЛЬТЕТ МАТЕМАТИКИ, ФИЗИКИ, ИНФОРМАТИКИ**

### **КАФЕДРА ИНФОРМАТИКИ, ИНФОРМАЦИОННЫХ ТЕХНОЛОГИЙ И МЕТОДИКИ ОБУЧЕНИЯ ИНФОРМАТИКЕ**

**Автоматизированная информационная система учета успеваемости в**

#### **образовательном учреждении**

**Выпускная квалификационная работа**

#### **по направлению 09.03.02 Информационные системы и технологии**

#### **Направленность программы бакалавриата**

**«Информационные технологии в образовании»**

#### **Форма обучения очная**

Проверка на объем заимствований:  $\%$  авторского текста

Работа \_\_\_\_\_\_\_\_\_\_\_\_\_\_\_ к защите рекомендована/не рекомендована

 $\kappa \longrightarrow 20$   $\Gamma$ .

зав. кафедрой И, ИТ и МОИ

\_\_\_\_\_\_\_\_\_\_\_\_\_ Рузаков А.А.

Выполнил: Студент группы ОФ-413/095-4-1 Никифоров Владимир Дмитриевич

Научный руководитель: К.п.н., доцент кафедры ИИТиМОИ \_\_\_\_\_\_\_\_\_\_\_\_\_\_\_\_\_\_ Поднебесова Г.Б.

**Челябинск 2022**

## ОГЛАВЛЕНИЕ

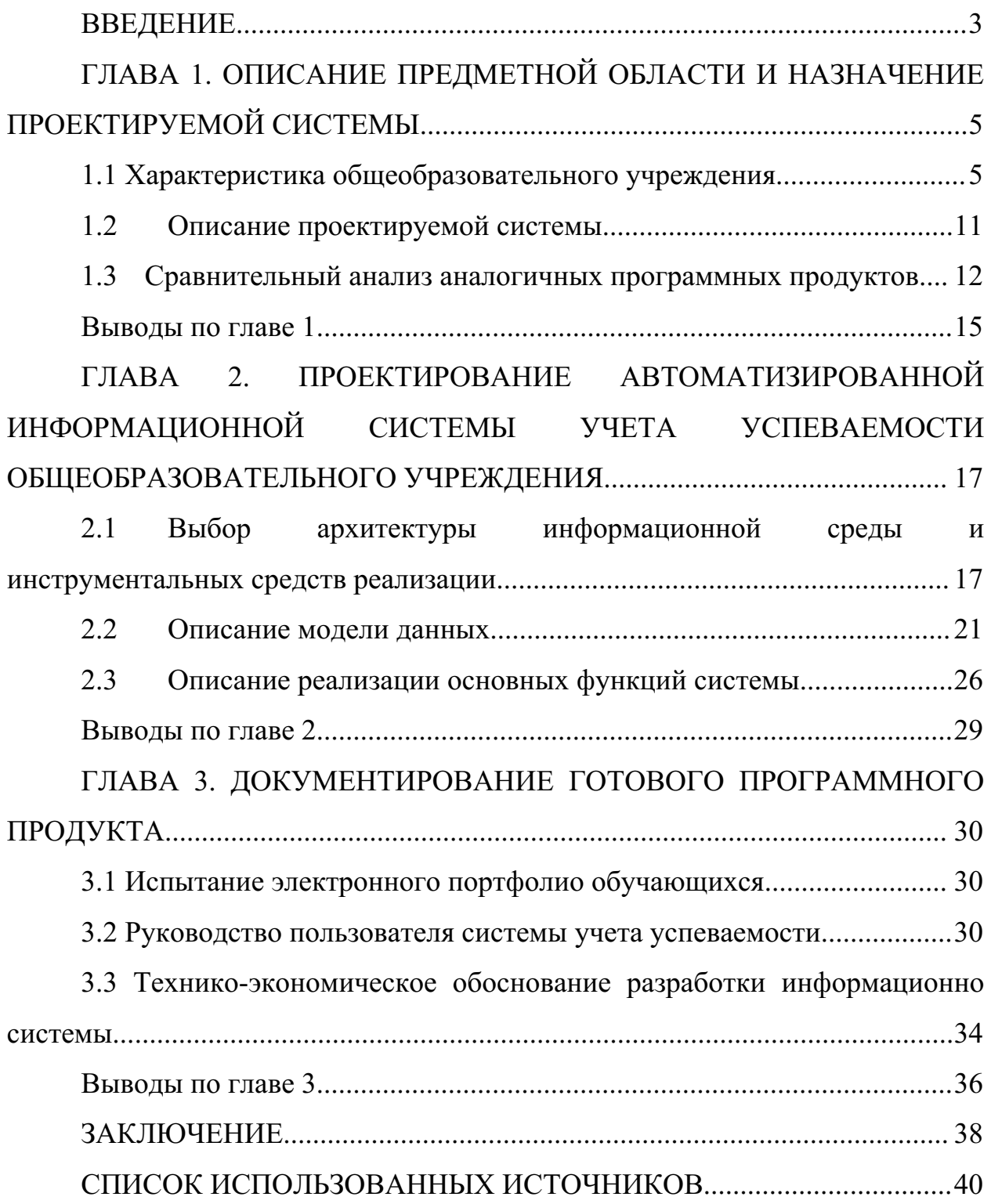

#### **ВВЕДЕНИЕ**

Производственная практика (научно-исследовательская работа) – это вид учебной работы, направленный на расширение и закрепление теоретических знаний, полученных в процессе обучения, приобретение и совершенствование практических навыков по избранной образовательной программе, подготовке к будущей профессиональной деятельности.

Целью производственной практики (научно-исследовательской работы) является углубление умений и навыков на основе знаний, полученных в процессе теоретического обучения о деятельности учреждений системы социальной защиты населения, развитие навыков исследовательской деятельности в области социальной работы.

Практика проходила в МБОУ СОШ №151 города Челябинска.

Тема научно-исследовательской работы: Автоматизированная система учета успеваемости в образовательном учреждении.

**Цель выпускной квалификационной работы:** создание автоматизированной информационной системы учета успеваемости в образовательном учреждении.

#### **Задачи выпускной квалификационной работы:**

1. Описать организацию заказчика.

2. Описать структуру и бизнес-процессы организации.

3. Определить место решаемой проблемы в структуре деятельности предприятия заказчика.

4. Описать и утвердить техническое задание на разработку информационной системы.

5. Провести анализ аналогов проектируемой системы.

6. Реализовать и протестировать автоматизированную информационную систему (АИС) учета успеваемости в образовательном учреждении.

7. Написать руководство пользователя для информационной системы.

8. Выполнить технико-экономическое обоснование информационной системы.

Практическая значимость выпускной квалификационной работы заключена в том, что разрабатываемая АИС облегчит общий учет учеников, как по отдельным классам, так и всей школы, учет отличников, ударников, троечников и неаттестованных, а также количество прибывших и отчисленных учащихся.

# **ГЛАВА 1. ОПИСАНИЕ ПРЕДМЕТНОЙ ОБЛАСТИ И НАЗНАЧЕНИЕ ПРОЕКТИРУЕМОЙ СИСТЕМЫ**

1.1 Характеристика общеобразовательного учреждения

1.1.1 Описание образовательного учреждения

Местом прохождения практики является: Муниципальное бюджетное общеобразовательное учреждение средняя общеобразовательная школа №151 города Челябинска.

Местонахождение образовательной организации: Челябинская обл., г. Челябинск, ул. 250 лет Челябинска, д. 15.

Целью образовательной организации является обучение учеников и подготовки их к сдаче экзаменов, с целью дальнейшего получения профессии.

В соответствии с целями, школа выполняет следующие задачи:

1. Специализированное обучение по общеобразовательной программе.

2. Учет всех учащихся.

3. Дополнительная работа с проблемными обучающимися.

Информационные системы МБОУ СОШ №151 состоят из нескольких видов обеспечивающих подсистем, к которым относятся: техническое, организационное, правовое и эргономическое обеспечения.

Технический комплекс представляет собой систему, обеспечивающую функционирование информационной системы. Системный набор включает в себя персональные компьютеры, периферийное оборудование (принтеров, сканеров, плоттеров и т. д.), средства коммуникации и связи (модемы, сетевые платы) и средства оргтехники (ксерокса, факса). Изобретения оргтехники целесообразно использовать в техническом обеспечении информационной системы, поскольку они органично интегрированы в систему сбора, передачи и обработки информации и являются необходимым атрибутом современного офиса. В качестве примера можно привести один из вариантов использования одного устройства для печати и копирования документов. Выбранный состав технического средства определяется главным образом функциональной задачей информационной системы и соответствующей предметной областью.

Структура организации является комплексом описания должностных обязанностей пользователей ИС [4]. Данная структура является значимой при работе со сложными информационными системами, так как нарушение регламента работы с информационной системой может повлечь за собой сбой в работе ИС, а также базы данных, в связи с чем информационная система будет работать некорректно.

Ограничение доступа к использованию информационной системы на различных уровнях происходит благодаря правовому обеспечению, который является ничем иным, как комплексом юридических норм и правил [3]. Доступ ограничивается, в основном, благодаря установке пароля на информационную систему, однако информационная безопасность и защита данных до сих пор являются проблемой.

Поддержка эргономики включает в себя разработку рекомендаций и норм правильной организации рабочего места пользователя системы, а также правильную организацию рабочих мест пользователей системы, соблюдение необходимого уровня освещенности для выполнения норм работы за компьютером [4].

Главной выявленной проблемой в МБОУ СОШ №151 является долгое обновление данных сетевого города при исключении, переводе учащихся. В связи с этим отчетность завуча, выполняемая сетевым городом, является неточной и ошибочной. Наиболее правильным решением является ведение отдельной отчетности о количестве и учета успеваемости учащихся, однако в данной школе, отчетность такого типа велась на бумажных носителях, что является весьма неудобным.

1.1.2 Описание структуры департамента образования Структурных подразделений и филиалов ОО не имеет. Руководство образовательной организации:

1. Директор школы.

- 2. Заместитель директора по УВР.
- 3. Заместитель директора по ВР.
- 4. Заместитель директора НМР.
- 5. Заместитель директора по АХЧ.

Организационная структура управления образовательной организацией показана на рисунке 1.

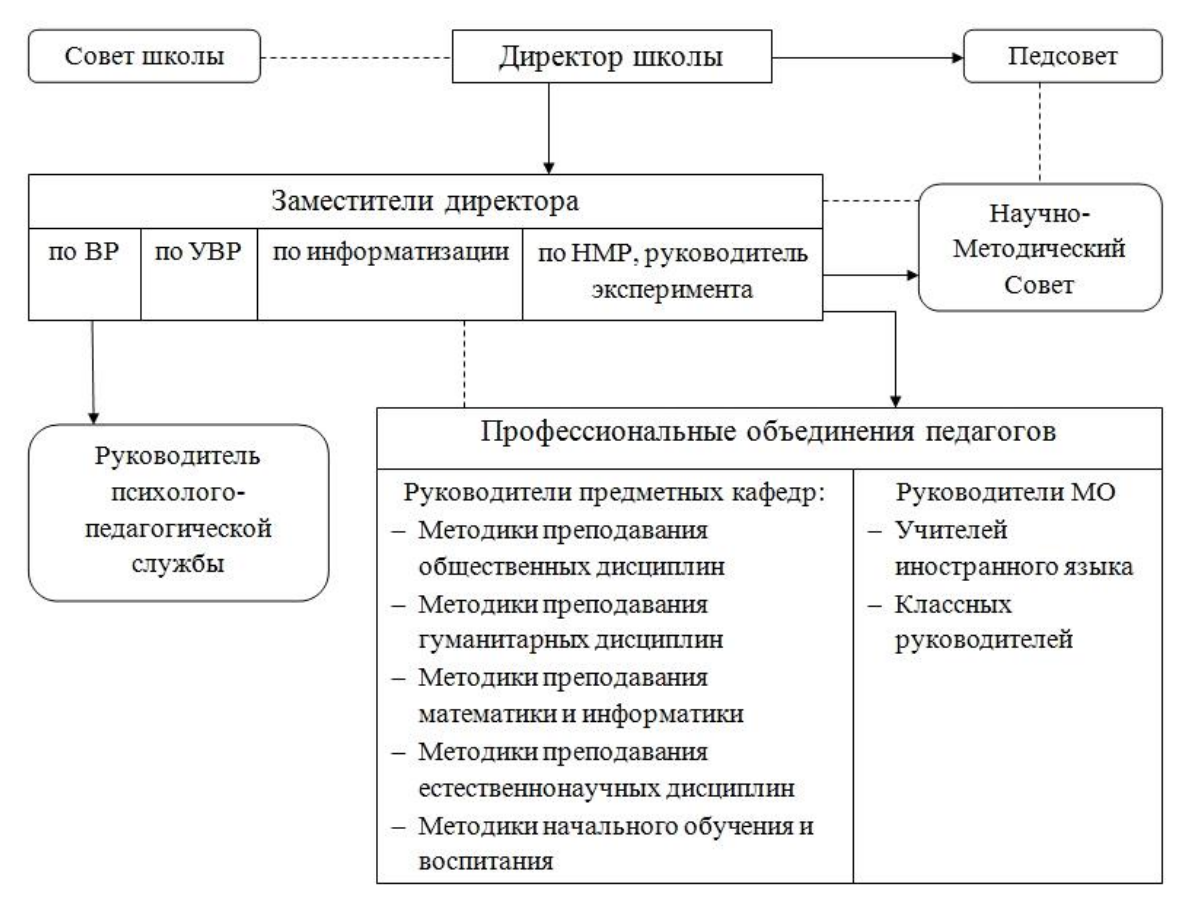

Рисунок 1 – Организационная структура

1.1.3 Описание основных бизнес-процессов

Для более легкого и доступного изучения сложной информации, существует описание бизнес-процессов. Существуют различные типы методологий, описывающих существующие бизнес-процессы. В данной работе использовалась методология IDEF0.

IDEF0 используется для создания функциональной модели, которая показывает структуру и функции системы, а также информационный поток и материальные объекты, преобразованные этими функциями.

Методология IDEF0 немного отличается от классической схемы описания бизнес-процессов DFD. Основное различие заключается  $\mathbf{B}$ классификации входов работы.

Бизнес-процесс - это система последовательных, целенаправленных и регулируемых видов деятельности, в которых посредством управляющих воздействий и с помощью ресурсов входные данные процесса преобразуются в данные на выходе, результаты процесса, которые представляют ценность для потребителей.

На рисунке 2 представлено графическое изображение процесса, позволяющее связать вместе его существующие определения, где:

1. «Вход» описывает то, что преобразуется или расходуется в процессе деятельности.

 $2.$ «Выход» описывает то, что создается в результате деятельности, ее конкретную цель.

 $3.$ «Управление» описывает целенаправленный характер деятельности и включает все допустимые управляющие воздействия.

 $4.$ «Механизм» («Ресурсы») – описывает ресурсы, используемые для лостижения поставленной цели.

5. «Функциональный блок» - собственно деятельность компании или ее части, по преобразованию «Входа» в «Выход», преследующего.

6. заданную цель, установленную в «Управлении» и использующая для этого имеющиеся «Ресурсы».

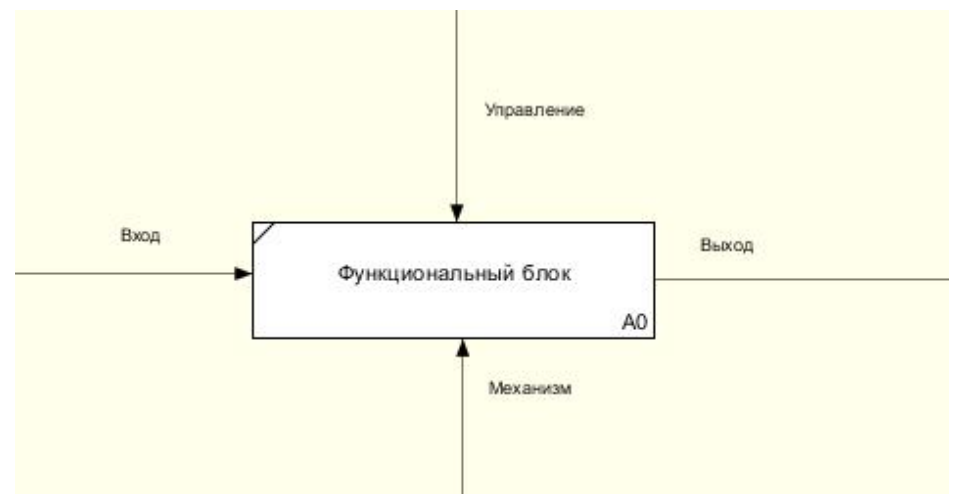

Рисунок 2 – Графическое изображение процесса

Для описания учета успеваемости в образовательном учреждении используем диаграмму IDEF0 (рисунок 3).

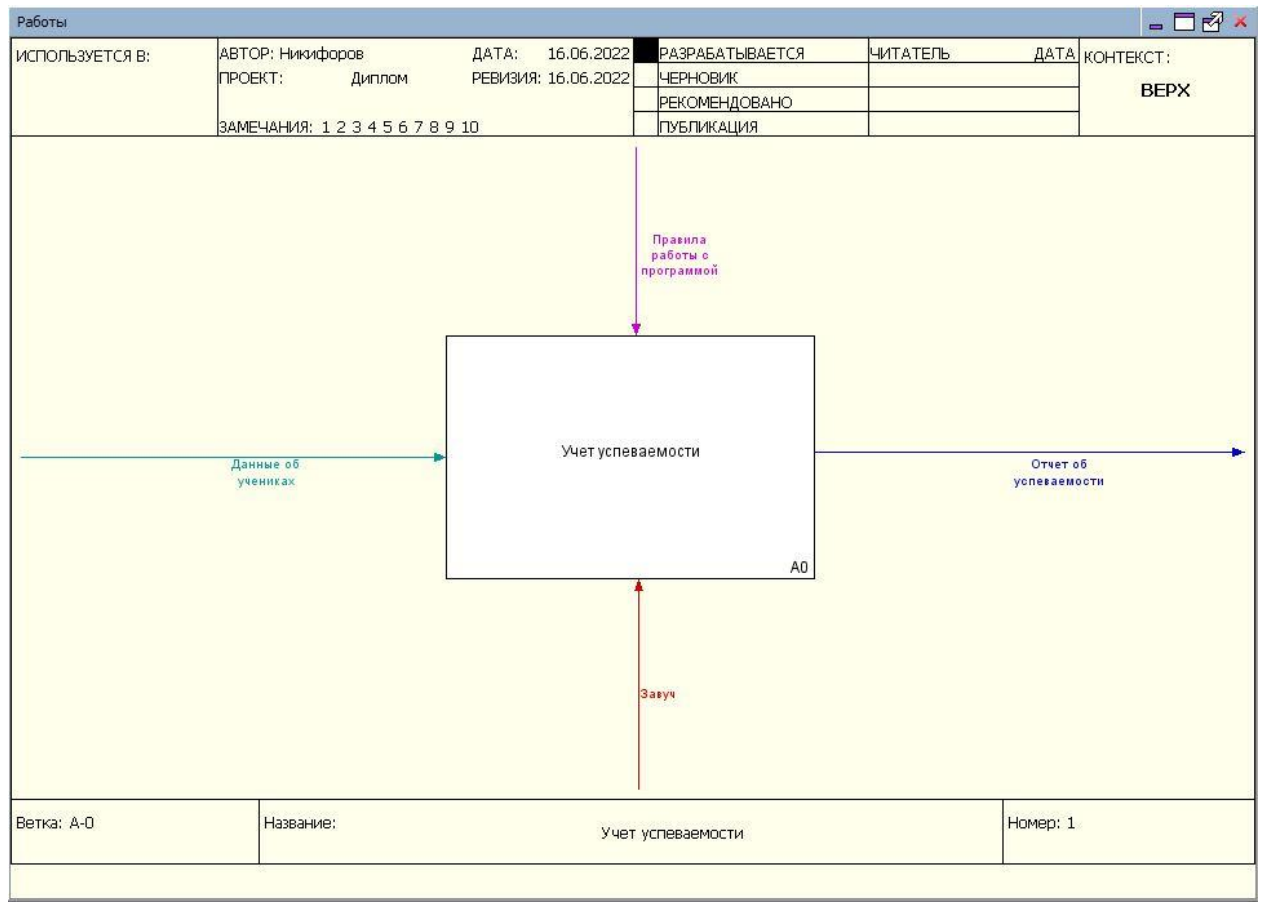

Рисунок 3 – Контекстная диаграмма «Учет успеваемости в

образовательном учреждении»

Входные данные: Данные об учениках

Выходные данные: Измененная база данных

Управление: Правила работы с программой

Механизмы: Завуч

Целью данного программного продукта является автоматизация учета успеваемости в образовательном учреждении для упрощения размещения публичного доклада, а также построения графиков сравнительного анализа по паралелям. Ранее данный учет велся завучем на бумажных носителях, все расчеты производились вручную.

Проведем декомпозицию диаграммы (рисунок 4).

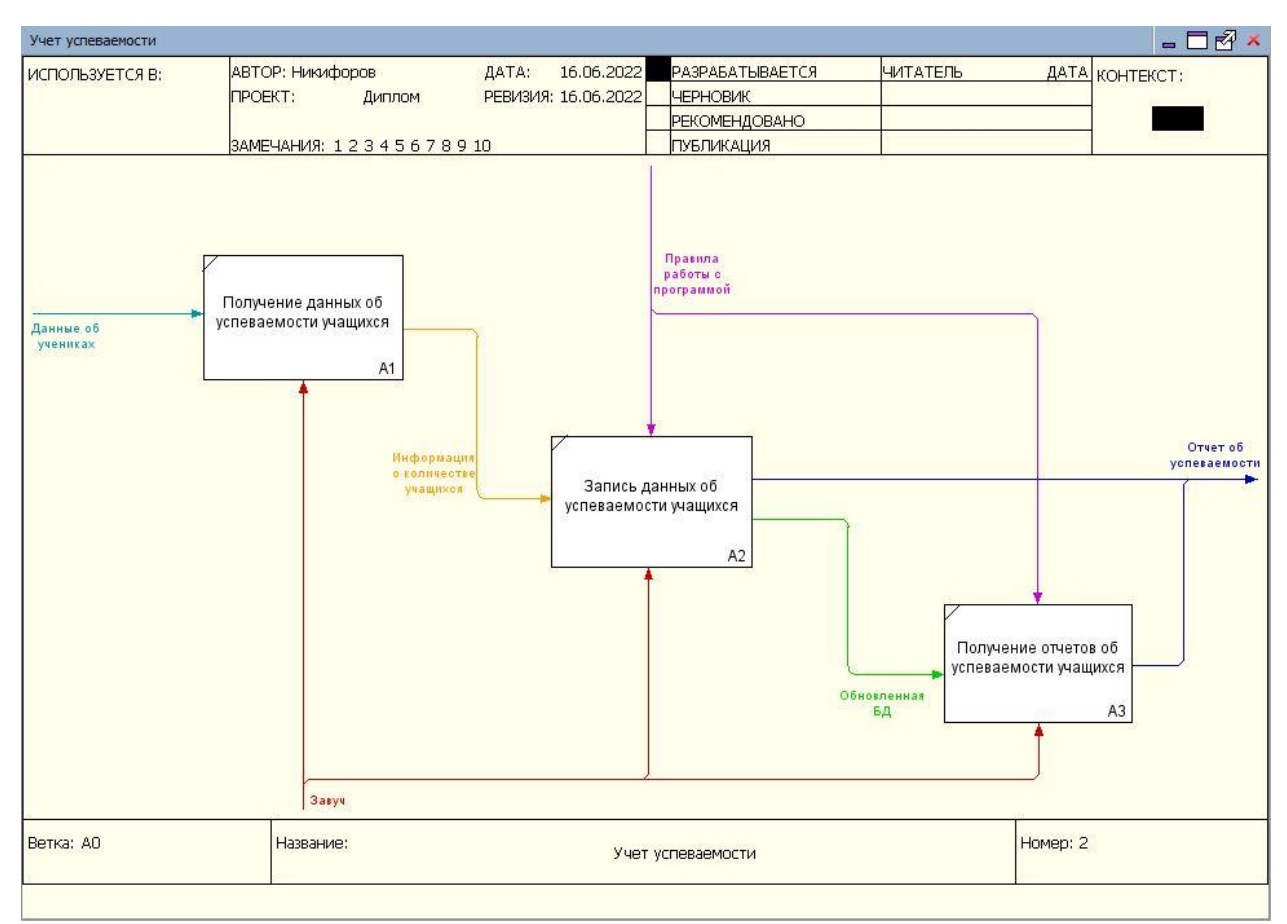

Рисунок 4 – Декомпозиция функционального блока

1.1.4 Описание средств автоматизации работы организации заказчика

В учреждении используются персональные компьютеры со следующими характеристиками:

- Процессор Intel Pentium® G840-860;
- Оперативная память 2,4 гб DDR3;
- Жесткий диск 320-500 гб;
- Видеокарта интегрирована в процессор Intel HD Graphics;
- ОС-Windows 10.

В своей деятельности учреждение использует операционную систему Microsoft Windows или эквивалент по функциональным характеристикам (7, 8, 8.1, 10). Среди используемых офисных пакетов Microsoft Office 2010 (Word, PowerPoint, Excel и тд.).

Используемое в департаменте образования лицензионное программное обеспечение указано в таблице 1.

| Категория                     | Наименование продукта                 |
|-------------------------------|---------------------------------------|
| Операционная система          | Microsoft Windows 7                   |
| Офисные приложения            | Microsoft Office 2010                 |
| Антивирусное программное      | Kaspersky Endpoint<br>Security<br>ДЛЯ |
| обеспечение                   | Windows                               |
| Программное обеспечение для   | WinRAR                                |
| формирования файловых архивов |                                       |

Таблица 1- Лицензионное программное обеспечение

#### 1.2 Описание проектируемой системы

#### 1.2.1 Цели создания информационной систем

Основной целью автоматизации учета успеваемости является создание единого информационно-образовательного пространства, которое включает в себя совокупность технических, программных, телекоммуникационных и метолических средств, позволяющих осуществлять сбор, хранение и обработку данных системы образования. Автоматизированная система обеспечит повышение качества образования.

Автоматизированная система учета успеваемости позволит решить следующие задачи:

- $1<sup>1</sup>$ Сбор и обработка данных о состоянии педагогического процесса.
- 2. Автоматизация ведения отчетности об успеваемости учащихся.

1.2.2 Требования к структуре и функционированию системы

Автоматизированная информационная система учета успеваемости в образовательном учреждении представляет собой локальное десктоп приложение, предназначенное для использования одним пользователем.

Система должна быть спроектирована для работы на минимальной операционной системе Microsoft Windows 7, с оперативной памятью, равной или превышающей 1 ГБ, процессором с тактовой частотой 1,5 ГГц или более. Рекомендуется использовать операционную систему Microsoft Windows 8, процессор с частотой 2 ГГц или выше и объем ОЗУ более 2 ГБ.

#### 1.3 Сравнительный анализ аналогичных программных продуктов

1.3.1 Автоматизированный комплекс учета посещаемости и успеваемости студентов «АРАТО»

Ведение электронного журнала, отчетность и информационная система об обучающихся, являются неотъемлемой частью АК «АРАТО», который используется на протяжении всего учебного процесса.

База данных всех студентов, электронный журнал посещаемости и успеваемости, средства подсчета статистики для подготовки документов. Установлены ограничения на индивидуальные пароли для доступа в программу, которые могут быть разрешены только преподавателям, зарегистрированным в системе. С помощью базы данных учащиеся могут быть прикреплены к определенному факультетскому или подгрупповому подразделению в иерархическом списке. Благодаря этому педагоги могут выбирать из списка различные учебные предметы, курсы и учебные заведения; При заполнении журнала педагоги выбирают из справочника название учебного предмета (курсы), виды деятельности группы на занятии. Также в сетке необходимо отметить время, когда будет проводиться занятие и темы занятий. Для каждого студента выставляется оценка по пятибалльной системе. Данные, полученные с помощью языка SQL, можно использовать для составления различных отчетов и выполнения различных выборок.

Программа представляет собой универсальный комплекс, облегчающий работу преподавателям, на кафедре, в деканатах и в университете в целом. Основные характеристики:

1. Поддержка больших объемов данных.

2. Обеспечение работы как локально, так и удаленно, поддержка нескольких рабочих мест одновременно.

3. Возможность получения разнообразной аналитической информации.

4. Прозрачный и удобный интерфейс для работы даже неопытных пользователей.

1.3.2 Автоматизированная система «1С: Деканат»

1С: Деканат является автоматизированной информационной системой и позволяет решать большое количество задач, такие, как ведение базы данных, создание отчетов и ведомостей на различные экзамены и т.д. Для упрощения ведения бухгалтерского отчета в образовании, используется программа 1С: Бухгалтерия 7.7. Помимо этого, некоторые учебные заведения, используют в качестве дополнения 1С: Библиотека школы и 1С: Экзаменатор. Данные программы позволяют проверить знания учеников.

Система учета успеваемости разработана на базе типовой конфигурации «Бухгалтерия 7.7». Для решения поставленных задач в конфигурацию внесен ряд изменений.

Добавлены новые справочники и средства для работы с ними:

- 1. Обучаемые.
- 2. Специальности.
- 3. Дисциплины.
- 4. Преподаватели.
- 5. Дисциплины специальности.

Добавлены новые документы и соответствующие им журналы:

- 1. Прием на курс.
- 2. Оценки по дисциплине.
- 3. Акты за обучение.
- 4. Квитанции на оплату.
- 5. Сертификаты за обучение.

Добавлены новые отчеты:

- 1. Свод оценок.
- 2. Сведения об обучаемых.
- 3. Выгрузка сведений в библиотеку и бухгалтерию.

Перед началом учебного года в обязательном порядке происходит корректировка данных в справочнике для учета изменений в учебных планах и составе преподавателей, в дальнейшем создаются приказы о приеме или переводе учащихся. При приеме учащихся, данные о них переносятся в «1С:Библиотека» и «1С:Бухгалтерия». Данные об успеваемости вносятся в систему еженедельно, на основе информации от преподавателей. После чего формируется свод оценок, в связи с чем и формируется текущий рейтинг. С помощью системы формируются списки студентов, допущенных к сдаче экзаменов и контрольные ведомости. Студентам выдают сертификаты ebsi Группа европейских бизнес-школ, расположенных в разных городах Европы и США. В них указаны дисциплины на русском языке, а также перечислены оценки студентов по шкале AIBIS для сравнения с российскими оценками.

1.3.3 Сетевой город

Сетевой город: Образование является комплексной программной информационной системой, которая смогла объединить школы и органы управления образованием в пределах города или округа.

Сетевой город владеет сервером управления образования, на котором хранится вся информация, доступ к которой индивидуален для каждого пользователя (директор, завуч, учитель, ученик). Доступ осуществляется, как с любого компьютера образовательного учреждения, так и с помощью удаленного доступа через сеть интернет. Так, находясь дома или на работе, родитель может проконтролировать успеваемость своего ребенка, а учащийся в свою очередь может получить домашнее задание или посмотреть расписание занятий.

Также в системе могут одновременно находиться и учителя, и учащиеся. Каждая школа размещает информацию самостоятельно и является хозяином информации, которая находится на удаленном сервере. При этом каждой школе доступен только свой сегмент данных в сети Интернет. При этом специалисты по управлению образованием могут получить доступ к обобщённой информации в школах, не требуя от руководителей школ отдельного доклада для подготовки сводного отчета о деятельности школы.

На основе конструктора отчетов можно создавать различные виды отчетности: внутришкольные (или Отчеты ОО) и общесистемные.

Межшкольный рейтинг включает в себя внутришкольные отчеты по данным одной школы и общесистемные − данных нескольких школ. Все сотрудники школы могут увидеть свои отчеты на экране Дополнительные отчеты после их публикации. Общесистемные и Административные отчеты введены специально для пользователей с ролью «Управление образования» в системе «Сетевой Город» и будут видны только им. Административные – это отчеты для межведомственных взаимодействий.

Дополнительные отчеты − это отчёты, которые были разработаны пользователями системы с помощью Конструктора отчетов, в отличие от экрана основных отчётов, которые заложены в систему разработчиками.

Перед тем как пользоваться экраном «Дополнительные отчеты», вы должны иметь право доступа к дополнительным отчётам. В данном случае, это право предоставляется всем пользователям, которые имеют статус администратора, завуча или учителя.

Отчет можно изменить после того, как он появился в экране «Дополнительные отчёты». На самом деле, при помощи Конструкторов отчёта вы можете создать модифицированные копии или изменить их. Все нюансы использования Конструктора отчётов описано в отдельном документе «Руководство по Конструктору отчётов».

Выводы по главе 1

В первой главе квалификационной работы была подробно рассмотрена теоретическая основа проекта, выявлена актуальность данного проекта, его цель и задачи.

Была проанализирована организационная структура объекта автоматизации «Муниципальное бюджетное общеобразовательное учреждение средняя общеобразовательная школа №151» и ее основные бизнес−процессы.

В процессе написания данной главы были сформулированы цели создания автоматизированной информационной системы учета успеваемости

в образовательном учреждении, а также требования к структуре и функционированию этой системы.

Для большего понимания назначения и функционирования такой системы был проведен обзор и анализ существующих информационных систем. Были выявлены положительные и отрицательные стороны систем. Такой анализ позволил выявить видение общей концепции системы, учитывать все возможности и недостатки существующих систем в разрабатываемой.

# ГЛАВА 2. ПРОЕКТИРОВАНИЕ АВТОМАТИЗИРОВАННОЙ ИНФОРМАЦИОННОЙ СИСТЕМЫ УЧЕТА УСПЕВАЕМОСТИ ОБЩЕОБРАЗОВАТЕЛЬНОГО УЧРЕЖДЕНИЯ

 $2.1$ Выбор архитектуры информационной среды и инструментальных средств реализации

АИС учета успеваемости создавалась в виде однопользовательского десктоп приложения. Для ее разработки был выбран современный объектноориентированный и типобезопасный язык программирования С#. Для работы с языком программирования С# требуется интегрированная среда разработки Visual Studio

Visual Studio - это стартовая площадка, которая предназначена для написания кода и сборки кода, а также последующего публикации приложений [1]. В Visual Studio есть стандартный редактор и отладчик, которые есть в большинстве сред IDE[10]. Кроме того, Visual Studio включает себя инструменты автозавершения кода (например, графические  $\overline{R}$ конструкторы), а также множество других функций для улучшения процесса разработки.

Для обслуживания Web-приложения ASP.NET необходим Web-сервер, который будет ожидать Web-запросы и обрабатывать соответствующие страницы [16]. Наличие в Visual Studio интегрированного Web-сервера позволяет запускать Web-сайт прямо из среды проектирования, а также повышает безопасность, исключая вероятность получения доступа к тестовому Web-сайту с какого-нибудь внешнего компьютера, поскольку тестовый сервер может принимать соединения только с локального компьютера.

Используя разные языки программирования, Visual Studio позволяет использовать одинаковый интерфейс (IDE), а при разработке Web-страницы,

одинаковое Web-приложение, однако для каждой Web-страницы должен использоваться только один язык[8].

Также Visual Studio обладает удобным читабельным кодом, из-за цветового выделения элементов. Помимо этого, во время написания кода, он форматируется, что позволяет избежать ошибок.

Отладка в Visual Studio предоставляет хороший набор инструментов, благодаря которому можно удобно и легко отслеживать непонятные ошибки и диагностировать поведение программы поэтапно[9], отслеживая каждый шаг. Помимо этого, установленные этапы можно сохранить, чтобы использовать их в будущем.

Чтобы начать работу с Visual Studio, для начала необходимо скачать последнюю версию с официального сайта Microsoft. Visual Studio имеет 3 версии для работы с интегрированной средой (рисунок 5).

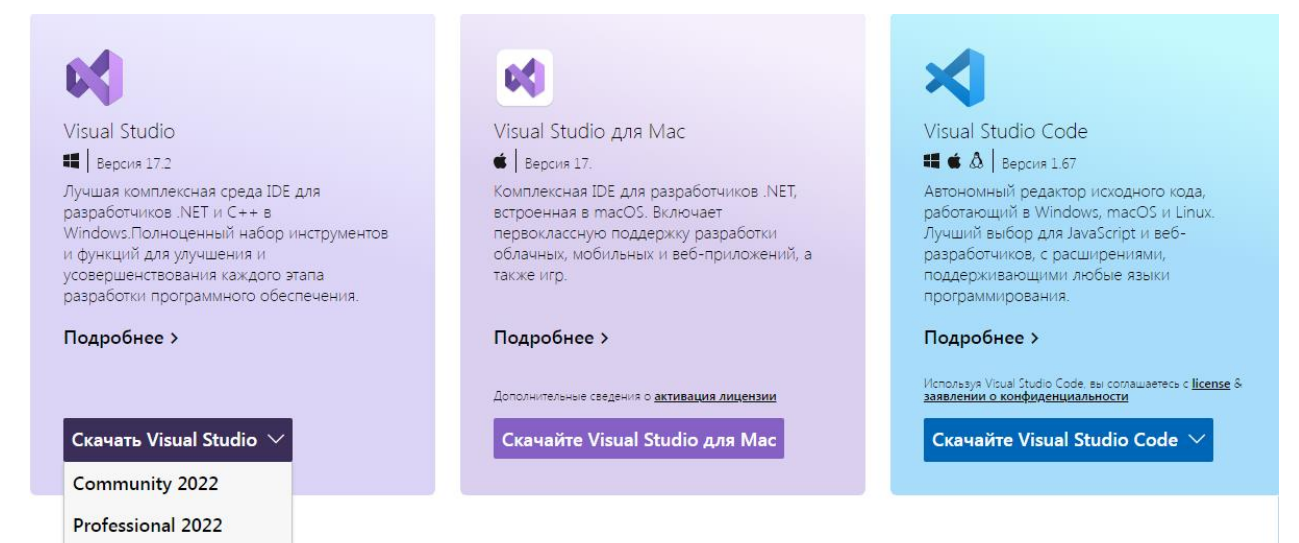

**Enterprise 2022** 

После установки Visual Studio, на начальной странице (рисунок 6), у пользователя есть возможность открыть один из предыдущих проектов, получить код из удаленной системы управления версиями или создать новый проект.

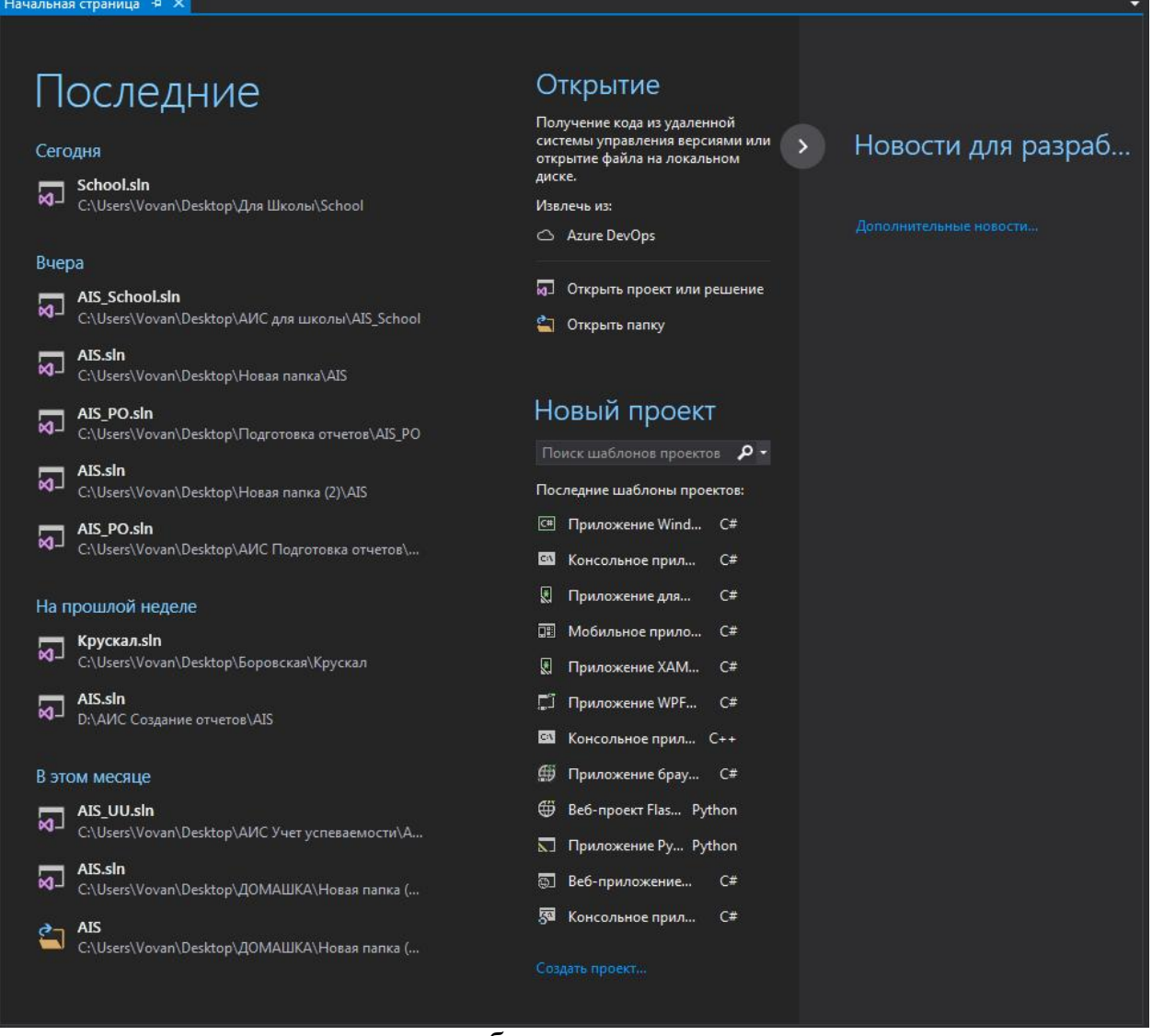

возможность хранить текст и изображения, настраивать подменю и размещать другие элементы управления.

Используя функцию перетаскивания конструктора Windows Forms в Visual Studio, можно легко создавать приложения Windows Forms.

Также, одним из элементов управления является DataGridView, благодаря которому имеется возможность отображения данных из базы данных таких файлов, как XML или JSON, а также веб-служб или других источников. Данные в DataGridView отображаются в виде таблиц, таким

образом, каждый фрагмент данных имеет собственную ячейку, которую можно настроить по своему усмотрению.

Благодаря компоненту BindingSource, подключение к источникам информационных данных является простым действием [14]. Данный компонент обладает методами привязки данных к элементам управления, редактированием и сохранением данных, а также простым, удобным и благодаря ПОНЯТНЫМ интерфейсом, также, элементу управления BindingNavigator можно быстро переходить к следующим записям данных.

 $2.2$ Описание модели данных

В АИС учета успеваемости для хранения информации о количестве учащихся и их успеваемости была использована база данных Access.

Данная база данных является весьма удобным решением для сбора, хранения и обработки информации, т.к. имеет широкий спектр функций, включая связанные запросы, связь с внешними таблицами и базами данных.

Access имеет ряд преимуществ:

Определение данных, то есть разбор структуры, типа и  $1.$ установление связей.

2. Обработка данных, которая включает поиск, сортировку, фильтрацию, вычисление. Также эта функция соединяет данные с другой информацией, объединенной с ними.

 $3<sub>1</sub>$ Управление данными. Необходимо только задать разрешение на использование информации (кому именно разрешено). Кроме упомянутого эта функция поможет установить правила коллективного использования данных  $[15]$ .

В системе Access есть безграничный набор инструментов для того, чтобы задать типа данных - электронные таблицы, числовые значения, денежные эквиваленты, документы, текст, даты, время, рисунки, звук[7]. Можно задавать и разные форматы хранения информации (размер длины строки, достоверность изображения числовых данных и даты времени) и

представлять эти сведения при выводе на печать или экран.База данных созданной АИС содержит 55 таблиц и 100 запросов, которые позволяют хранить и обрабатывать данные в соответствии с требованиями к функционалу программы.

Описание записей и полей таблицы базы данных Access производится при помощи визуализации стандартного стиля каталога карточек библиотеки. Каждая из карточек соответствует записи в базе данных. Определённый информационный фрагмент на отдельно взятой карточке соответствует полю в базе данных [5].

Таблицы делятся на 5 основных частей: 4 учебных четверти и таблицы общего количества учащихся. К каждой части относятся 11 таблиц, соответствующих классам учащихся (с 1 по 11 классы).

Чтобы редактировать таблицу, необходимо открыть панель таблицы, в которой распределение информации происходит по строкам и столбцам, что является показателем структурированности информации, благодаря чему можно легко импортировать данные из электронных форм в таблицы базы данных.

Строки в данных случаях являются записями данных и состоят из информационных блоков размерностью в одно поле, в котором могут быть различные типы данных. Размерность поля определяется столбцами.

Таблицы баз данных дают возможность для работы с различными типами данных [2]. Система баз данных Access предназначается для таких типов данных, как:

1. Текстовые, которые имеют размерные ограничения в 255 символов и используются для хранения текста, однако данный тип нельзя использовать для расчетов.

2. Числовой тип обладает большим количеством подтипов, которые отвечают за точность вычислений.

3. Поле Мемо – специальный тип данных, предназначенный для хранения текстов объёмом до 65 535 символов [13]. В поле хранится именно

указатель на место базы данных, где хранится непосредственно текст. Поле данного типа не может быть ключевым или проиндексированным. Предусмотрены длинный текст или комбинация текста и числовых значений.

4. Дата/время. Предназначен для хранения дат календаря и настоящего времени в специальном фиксированном формате.

5. Денежный. Необходим для хранения денежных сумм. В него включены денежные значения и числовые сведения, используемые при математических расчётах.

6. Счётчик, в форме специального типа данных для оригинальных натуральных чисел, неповторяющихся в поле и обладающих автоматическим наращиванием. Функция заключается в порядковой нумерации записей.

7. Логический. Нужен для хранения логических данные и полей, которые содержат одно из 2-х возможных значений (могут принимать только 2 значения, например: «Да» или «Нет»).

8. Гиперссылка в форме специального поля, в котором хранятся адреса URL web-данных в сети интернет. При нажатии на ссылку, в автоматическом режиме запустится браузер и будет воспроизведён объект в его окне.

9. Мастер подстановок. Не представляет собой специальный тип данных. Можно автоматизировать настройки таким образом, чтобы не вводить информацию в ручном режиме. Сведения в таком случае можно выбрать из раскрывающегося списка.

10. Поле объекта OLE предназначается для включения изображения, звукозаписи и других типов данных. Такое поле не является ключевым или проиндексированным.

Поиск информации по таблицам осуществляется благодаря запросам. Запросы упрощают поиск и сбор информации в базе данных, если необходимые данные в разных таблицах, с помощью запроса можно посмотреть результат поиска данных в одной таблице. Также запросы

обладают фильтрацией данных и условиями критерия поиска, чтобы отображались только нужные сведения [2].

75 запросов выполняют функции сложения данных по столбцам таблиц (листинг 1), отображая общее количество, как по классам, которым соответствует 55 запросов, так и по группировки разных классов, которым соответствуют 20 запросов (листинг 2), по 5 запросов на каждую четверть. Каждый из 5 запросов относится к определенной группе классов, а именно:

- 1. С 1 по 4 классы.
- 2. С 5 по 9 классы.
- 3. С 1 по 9 классы.
- 4. С 10 по 11 классы.
- 5. С 1 по 11 классы.

Листинг 1 – код SQL для запроса сложения данных

SELECT Sum([Запрос 1-11].Количество) AS [Sum-Количество], Sum([Запрос 1 -11].Девочек) AS [Sum-Девочек], Sum([Запрос 1-11].Мальчиков) AS [Sum-Мальчиков], [Запрос 1-11].Год, Sum([Запрос 1-11].Всего) AS [Sum-Всего], Sum([Запрос 1-11].[Девочек по годам]) AS [Sum-Девочек по годам], Sum([Запрос 1-11].[Мальчиков по годам]) AS [Sum-Мальчиков по годам], Sum([Запрос 1-11].ОВЗ) AS [Sum-ОВЗ], Sum([Запрос 1-11].ИНЗ) AS [Sum-ИНЗ], Sum([Запрос 1-11].Негр) AS [Sum-Негр]

FROM [Запрос 1-11]

GROUP BY [Запрос 1-11].Год;

Листинг 2 – код SQL для запроса сложения данных таблиц в единую таблицу

SELECT [Количество 1].Класс, [Количество 1].Количество, [Количество 1].Девочек, [Количество 1].Мальчиков, [Количество 1].Год, [Количество 1].Всего, [Количество 1].[Девочек по годам], [Количество 1].[Мальчиков по годам], [Количество 1].ОВЗ, [Количество 1].ИНЗ, [Количество 1].Негр FROM [Количество 1]

UNION ALL SELECT [Количество 2].Класс, [Количество 2].Количество, [Количество 2].Девочек, [Количество 2].Мальчиков, [Количество 2].Год, [Количество 2].Всего, [Количество 2].[Девочек по годам], [Количество 2].[Мальчиков по годам], [Количество 2].ОВЗ, [Количество 2].ИНЗ, [Количество 2].Неграмот

FROM [Количество 2]

UNION ALL SELECT [Количество 3].Класс, [Количество 3].Количество, [Количество 3].Девочек, [Количество 3].Мальчиков, [Количество 3].Год, [Количество 3].Всего, [Количество 3].[Девочек по годам], [Количество 3].[Мальчиков по годам], [Количество 3].ОВЗ, [Количество 3].ИНЗ, [Количество 3].Неграмот

FROM[Количество 3]

UNION ALL SELECT [Количество 4].Класс, [Количество 4].Количество, [Количество 4].Девочек, [Количество 4].Мальчиков, [Количество 4].Год, [Количество 4].Всего, [Количество 4].[Девочек по годам], [Количество 4].[Мальчиков по годам], [Количество 4].ОВЗ, [Количество 4].ИНЗ, [Количество 4].Неграмот

FROM[Количество 4]

UNION ALL SELECT [Количество 5].Класс, [Количество 5].Количество, [Количество 5].Девочек, [Количество 5].Мальчиков, [Количество 5].Год, [Количество 5].Всего, [Количество 5].[Девочек по годам], [Количество 5].[Мальчиков по годам], [Количество 5].ОВЗ, [Количество 5].ИНЗ, [Количество 5].Неграмот

FROM [Количество 5]

UNION ALL SELECT [Количество 6].Класс, [Количество 6].Количество, [Количество 6].Девочек, [Количество 6].Мальчиков, [Количество 6].Год, [Количество 6].Всего, [Количество 6].[Девочек по годам], [Количество 6].[Мальчиков по годам], [Количество 6].ОВЗ, [Количество 6].ИНЗ, [Количество 6].Неграмот

FROM [Количество 6]

UNION ALL SELECT [Количество 7].Класс, [Количество 7].Количество, [Количество 7].Девочек, [Количество 7].Мальчиков, [Количество 7].Год, [Количество 7].Всего, [Количество 7].[Девочек по годам], [Количество 7].[Мальчиков по годам], [Количество 7].ОВЗ, [Количество 7].ИНЗ, [Количество 7].Неграмот

FROM[Количество 7]

UNION ALL SELECT [Количество 8].Класс, [Количество 8].Количество, [Количество 8].Девочек, [Количество 8].Мальчиков, [Количество 8].Год, [Количество 8].Всего, [Количество 8].[Девочек по годам], [Количество 8].[Мальчиков по годам], [Количество 8].ОВЗ, [Количество 8].ИНЗ, [Количество 8].Неграмот

FROM[Количество 8];

UNION ALL SELECT [Количество 9].Класс, [Количество 9].Количество, [Количество 9].Девочек, [Количество 9].Мальчиков, [Количество 9].Год, [Количество 9].Всего, [Количество 9].[Девочек по годам], [Количество 9].[Мальчиков по годам], [Количество 9].ОВЗ, [Количество 9].ИНЗ, [Количество 9].Неграмот

FROM[Количество 9]

UNION ALL SELECT [Количество 10].Класс, [Количество 10].Количество, [Количество 10].Девочек, [Количество 10].Мальчиков, [Количество 10].Год, [Количество 10].Всего, [Количество 10].[Девочек по годам], [Количество 10].[Мальчиков по годам], [Количество 10].ОВЗ, [Количество 10].ИНЗ, [Количество 10].Неграмот

FROM [Количество 10]

UNION ALL SELECT [Количество 11].Класс, [Количество 11].Количество, [Количество 11].Девочек, [Количество 11].Мальчиков, [Количество 11].Год, [Количество 11].Всего, [Количество 11].[Девочек по годам], [Количество 11].[Мальчиков по годам], [Количество 11].ОВЗ, [Количество 11].ИНЗ, [Количество 11].Неграмот

FROM [Количество 11];

Оставшиеся 25 запросов позволяют сгруппировать таблицы с классами, по 5 запросов на каждую группу, в соответствии с группами, описанными выше.

#### $2.3$ Описание реализации основных функций системы

Автоматизированная информационная система учета успеваемости в образовательном учреждении разработана в виде однопользовательского десктоп приложения, при помощи интегрированной информационной Visual **Studio** объектно-ориентированном системы на языке программирования С#.

Для вывода данных из СУБД Access был использован элемент управления DataGridView, который поддерживает стандартную модель привязки данных Windows Forms, допускающую привязку к разнообразным источникам данных. Обычно выполняется привязка к объекту BindingSource, который управляет взаимодействием с источником данных. Компонент BindingSource может быть любым источником данных Windows Forms, что обеспечивает большую гибкость при выборе или изменении расположения данных.

База данных, при создании подключения к АИС, создала локальное подключение, которое позволило перенеси копию исходной базы данных в программный продукт. В дальнейшем данные используются из копии исходника базы данных. Помимо редактирования данных, информационная система создает отчетность, выводимую в Excel (листинг 3).

Листинг 3 – код для создания печатной формы в Excel private void button2\_Click(object sender, EventArgs e)  $\{$ DateTime curDate = DateTime.Now; Microsoft.Office.Interop.Excel.Application ExcelApp = new Microsoft.Office.Interop.Excel.Application(); Workbook ExcelWorkBook; Worksheet ExcelWorkSheet; //Книга. ExcelWorkBook = ExcelApp.Workbooks.Add(System.Reflection.Missing.Value); //Таблица.

```
ExcelWorkSheet = (Worksheet)ExcelWorkBook.Worksheets.get_Item(1);
ExcelApp.Cells[3, 1] = String.Format("Муниципальное бюджетное
образовательное учреждение", 3, 2);
\text{ExcelApp.Cells}[4, 1] = \text{String.Format("средная общеобразовательная}школа №151", 4, 2);
ExcelApp.Cells[7, 1] = String.Format("OTHeT 3a " + curDate, 7, 4);
ExcelApp.Cells[8, 1] = String.Format("по количеству учащихся", 8, 4);
ExcelApp.Cells[10, 1] = String.Format("Класс", 10, 1);
ExcelApp.Cells[10, 2] = String.Format("H/a", 10, 2);
ExcelApp.Cells[10, 3] =String.Format("Одна 3", 10, 3);
ExcelApp.Cells[10, 4] = String.Format("Ударники", 10, 4);
ExcelApp.Cells[10, 5] = String.Format("Отличники", 10, 5);
ExcelWorkSheet.StandardWidth = 13;
for (int i = 0; i < dataGridView2. Rows. Count; i++)
{
int i1 = i + 10;
for (int j = 0; j < dataGridView2.ColumnCount; j++){
ExcelApp.Cells\lceil i1 + 1, i + 1 \rceil =dataGridView2.Rows[i].Cells[j].Value;
for (int g = i + 1; g == dataGridView2.Rows.Count; g++){
for (int f = j + 1; f == dataGridView2.ColumnCount; f++){
int Y = curDate.Year;
ExcelApp.Cells[g + i1 - i + 5, f - 3] =String.Format("Подпись________________", g + i1, f);
ExcelApp.Cells[g + i1 - i + 5, f] = String.Format("M.\Pi.", g + i1, f);
ExcelApp.Cells[g + i1 - i + 10, f - 2] =String.Format("Челябинск" +
Y, g + i1 + 1, f);Microsoft.Office.Interop.Excel.Range rq =
ExcelWorkSheet.Cells[10, 1];
Microsoft.Office.Interop.Excel.Range rw = ExcelWorkSheet.Cells[i1, j +
1];
Microsoft.Office.Interop.Excel.Range r =
ExcelWorkSheet.get Range(rq, rw);
r.Borders.get_Item(Microsoft.Office.Interop.Excel.XlBordersIndex.xlEdg
eBottom).LineStyle =
Microsoft.Office.Interop.Excel.XlLineStyle.xlContinuous;
r.Borders.get_Item(Microsoft.Office.Interop.Excel.XlBordersIndex.xlEdg
eRight).LineStyle =
Microsoft.Office.Interop.Excel.XlLineStyle.xlContinuous;
r.Borders.get_Item(Microsoft.Office.Interop.Excel.XlBordersIndex.xlIns
ideHorizontal).LineStyle =
Microsoft.Office.Interop.Excel.XlLineStyle.xlContinuous;
r.Borders.get_Item(Microsoft.Office.Interop.Excel.XlBordersIndex.xlIns
ideVertical).LineStyle =
Microsoft.Office.Interop.Excel.XlLineStyle.xlContinuous;
r.Borders.get_Item(Microsoft.Office.Interop.Excel.XlBordersIndex.xlEdg
eTop).LineStyle =
Microsoft.Office.Interop.Excel.XlLineStyle.xlContinuous;
r.EntireColumn.AutoFit();
```

```
}
}
}
//Захватываем диапазон ячеек
Microsoft.Office.Interop.Excel.Range r1 = ExcelWorkSheet.Cells[3, 1];
Microsoft.Office.Interop.Excel.Range r2 = ExcelWorkSheet.Cells[4, 1];
Microsoft.Office.Interop.Excel.Range r3 = ExcelWorkSheet.Cells[7, 1];
Microsoft.Office.Interop.Excel.Range r4 = ExcelWorkSheet.Cells[8, 1];
r1.Cells.Font.Name = "Times New Roman";
r1.Cells.Font.Size = 14; //Размер шрифта для диапазонаr2.Cells.Font.Name = "Times New Roman";
r2.Cells.Font.Size = 14; // Pasмер wpuфта для диапазонаr3.Cells.Font.Name = "Times New Roman";
r3.Cells.Font.Size = 14; //Размер шрифта для диапазонаr4.Cells.Font.Name = "Times New Roman";
r4.Cells.Font.Size = 14; //Размер шрифта для диапазона//Вызываем нашу созданную эксельку.
ExcelApp.Visible = true;ExcelApp.UserControl = true;
ExcelWorkSheet.PrintPreview();
}
```
Выводы по главе 2

}

Во второй главе было произведено проектирование АИС учета успеваемости в образовательном учреждении. Для написания информационной системы был выбран язык программирования C# и интегрированная среда разработки Visual Studio.

Также, для удобности разработки интерфейса приложения, был выбран пользовательский интерфейс Windows Forms.

Для хранения данных автоматизированной информационной системы учета успеваемости в образовательном учреждении была выбрана база данных СУБД Access, содержащая 55 таблиц и 100 запросов. Во второй главе была объяснена структура таблиц и запросов, а также структура работы базы данных Access.

Также был представлен листинг отдельных элементов функционала автоматизированной информационной системы.

# ГЛАВА 3. ДОКУМЕНТИРОВАНИЕ ГОТОВОГО ПРОГРАММНОГО ПРОДУКТА

3.1 Испытание электронного портфолио обучающихся

После завершения создания основных функций системы, необходимо провести ее полное испытание. Данный этап необходим для выявления нелостатков системы.

функциональное Было проведено тестирование системы. Пол функциональным тестированием понимается проверка соответствия программного продукта функциональным требованиям. Проще говоря, при функциональном тестировании проводится проверка работоспособности всех функций системы. Была проведена проверка всех функций системы, таких как изменение данных системы с возможностью их сохранения, проверка функциональности запросов данных, при их изменении.

Рассмотрим  $6$ олее подробно результаты функционального тестирования. Каждую таблицу данных, пользователь имеет возможность редактировать, добавляя новые данные или удаляя старые. После редактирования данных пользователь может сохранить изменения, которые перенесутся с элемента управления DataGridView в базу данных, в соответствующую таблицу, с которой работал пользователь. При изменении ланных, также меняется информация в запросах, которая отображается в приложении.

3.2 Руководство пользователя системы учета успеваемости

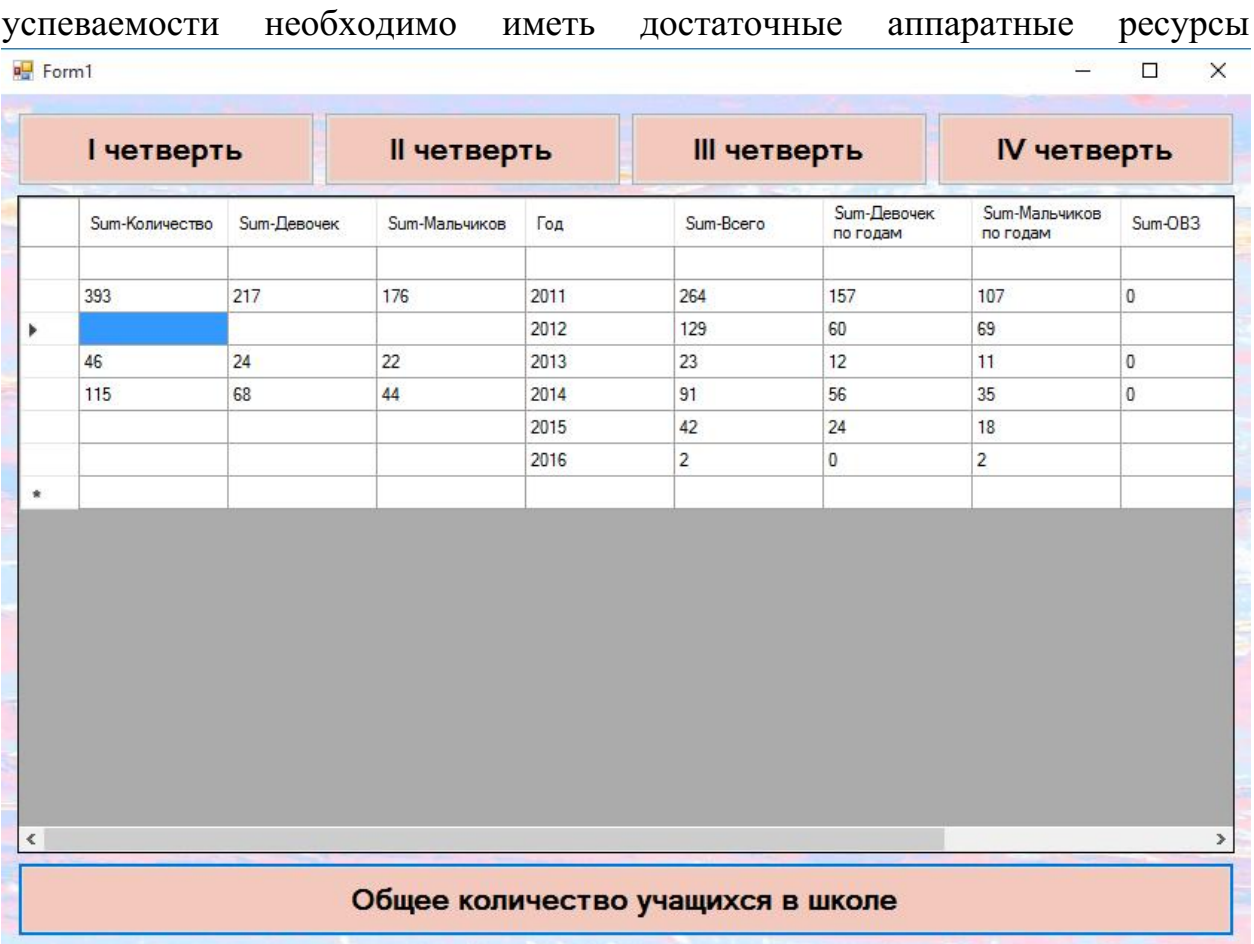

Для работы с автоматизированной информационной системой учета

компьютера и само приложение. Приложение является локальным

однопользовательским, поэтому для начала работы с ним достаточно открыть его. На главном экране (рисунок 7) имеется таблица, выводящая данные об общем количестве учащихся.

Рисунок 7 – Главный экран АИС учета успеваемости.

Помимо этого, имеется 5 кнопок. Для изменения данных, пользователю необходимо нажать на одну из кнопок, в зависимости какие данные пользователь хочет поменять.

При изменении данных по успеваемости за четверти, пользователю необходимо нажать соответствующую кнопку. После этого откроется соответствующее окно, в котором отображаются таблицы количества учеников по различным критериям. Всего отображаются 5 таблиц, каждая из которых отображает данные различных групп классов: с 1 по 4, с 5 по 9, с 1 по 9, с 10 по 11, с 1 по 11 (рисунок 8).

| 喝             |                          |                  |                 |              |             |                     | $\Box$     | $\times$      |
|---------------|--------------------------|------------------|-----------------|--------------|-------------|---------------------|------------|---------------|
| 1 классы      |                          | 2 классы         | 3 классы        | 4 классы     |             | 5 классы            | 6 классы   |               |
| 7 классы      |                          | 8 классы         | 9 классы        | 10 классы    |             | 11 классы           |            |               |
|               |                          | Sum-Ha<br>начало | Sum-Ha<br>конец | Sum-Выбыло   | Sum-Прибыло | Sum-Ha 5            | Sum-Одна 4 |               |
| 1-4 классы    | Þ                        | 197              | 199             | 27           | 29          | 84                  | 83         |               |
|               | $\overline{\phantom{a}}$ |                  |                 |              |             |                     |            | $\rightarrow$ |
|               |                          |                  |                 |              |             |                     |            |               |
|               |                          | Sum-Ha<br>начало | Sum-Ha<br>конец | Sum-Выбыло   | Sum-Прибыло | Sum-Ha 5            | Sum-Одна 4 |               |
| 5-9 классы    | Þ                        | 228              | 240             | $\mathbf{1}$ | 13          | 124                 | 70         |               |
|               | $\overline{\phantom{a}}$ |                  |                 |              |             |                     |            | $\rightarrow$ |
|               |                          |                  |                 |              |             |                     |            |               |
|               |                          | Sum-Ha<br>начало | Sum-Ha<br>конец | Sum-Выбыло   | Sum-Прибыло | Sum-Ha 5            | Sum-Одна 4 |               |
| 1-9 классы    | Þ                        | 425              | 439             | 28           | 42          | 208                 | 153        |               |
|               | ¢                        |                  |                 |              |             |                     |            | $\mathbf{r}$  |
|               |                          |                  |                 |              |             |                     |            |               |
|               |                          | Sum-Ha<br>начало | Sum-Ha<br>конец | Sum-Выбыло   | Sum-Прибыло | Sum-Ha 5            | Sum-Одна 4 |               |
| 10-11 классы  | Þ                        | 77               | 81              | 3            | 7           | 22                  | 27         |               |
|               | $\epsilon$               |                  |                 |              |             |                     |            | $\rightarrow$ |
|               |                          |                  |                 |              |             |                     |            |               |
|               |                          | Sum-Ha<br>начало | Sum-Ha<br>конец | Sum-Выбыло   | Sum-Прибыло | Sum-Ha <sub>5</sub> | Sum-Одна 4 |               |
| $1-11$ классы | Þ                        | 502              | 520             | 31           | 49          | 230                 | 180        |               |
|               |                          |                  |                 |              |             |                     |            |               |

Рисунок 8 – Экран I четверти.

Также на форме присутствуют кнопки, при нажатии на которые открываются редактируемые таблицы, которые соответствуют классам, написанным на кнопках (рисунок 9).

|              | Класс          | На начало | На конец                  | Выбыло         | Прибыло        | Ha <sub>5</sub> | Одна 4         | 4и5                     |  |
|--------------|----------------|-----------|---------------------------|----------------|----------------|-----------------|----------------|-------------------------|--|
| Þ            | 16             | 24        | 24                        | 23             | 23             | $\sqrt{5}$      | 10             | $\overline{\mathbf{8}}$ |  |
|              | 1 <sub>B</sub> | 30        | 30                        | $\bullet$      | $\bf{0}$       | $\overline{3}$  | 20             | $\overline{3}$          |  |
|              | 1a             | 15        | 18                        | $\overline{0}$ | $\overline{3}$ | $6\overline{6}$ | $\overline{4}$ | $\overline{4}$          |  |
| $\star$      |                |           |                           |                |                |                 |                |                         |  |
|              |                |           |                           |                |                |                 |                |                         |  |
|              |                |           |                           |                |                |                 |                |                         |  |
|              |                |           |                           |                |                |                 |                |                         |  |
| $\checkmark$ | Сохранить      |           | Sum-Ha<br>начало<br>конец | Sum-Ha         | Sum-Выбыло     | Sum-Прибыло     | Sum-Ha 5       | Sum-Одна 4              |  |

Рисунок 9 – Экран 1х классов в I четверти.

Таблицу, показанную на рисунке 5 можно редактировать, а кнопка «Сохранить», позволит сохранить данные.

Экран общего количества учащихся также содержит 5 таблиц, каждая из которых отображает данные различных групп классов: с 1 по 4, с 5 по 9, с 1 по 9, с 10 по 11, с 1 по 11 (рисунок 10).

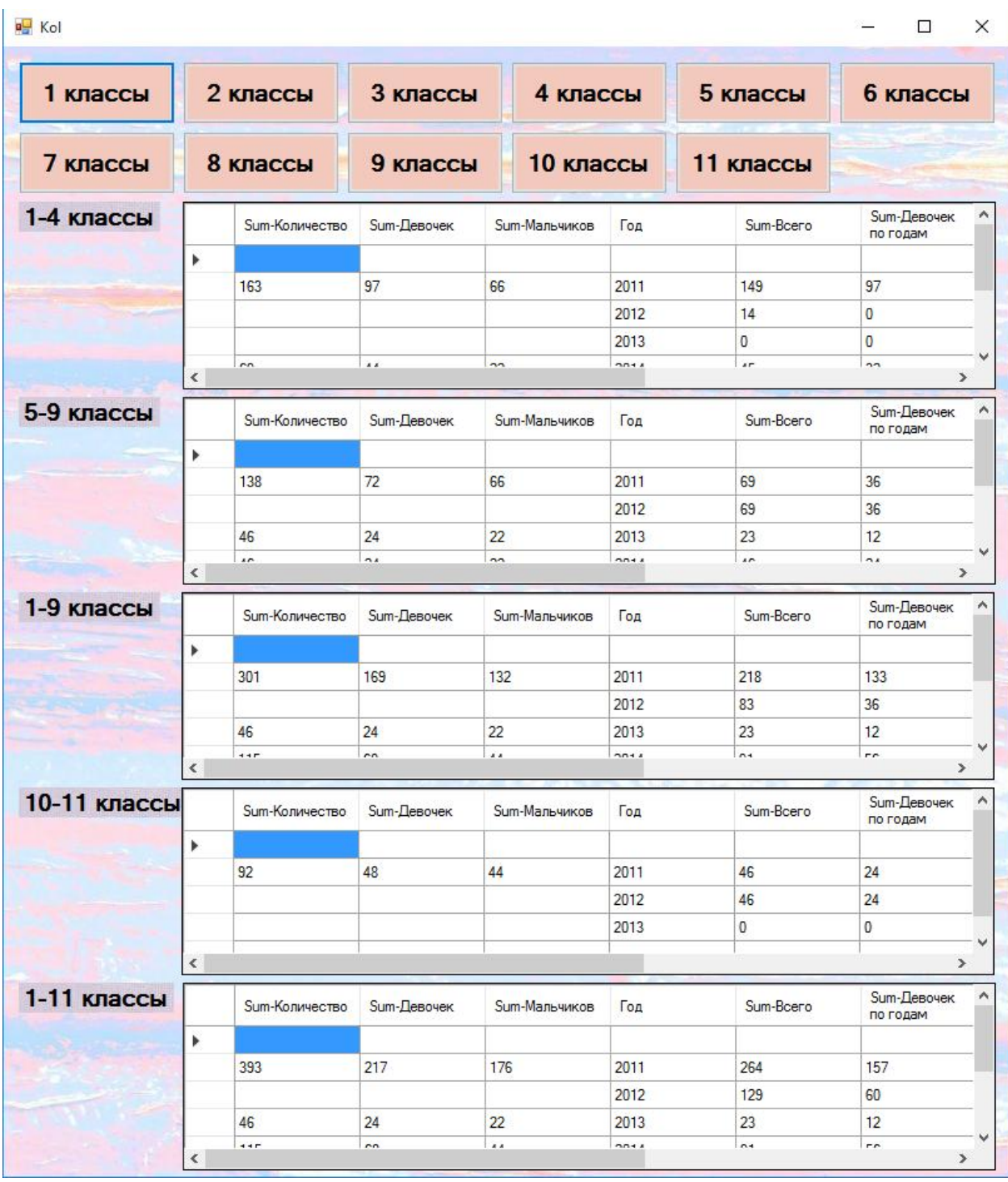

Рисунок 10 – Экран общего количества учащихся.

Кнопки на данном экране также открывают данные о классах, соответствующие названию кнопок (рисунок 11).

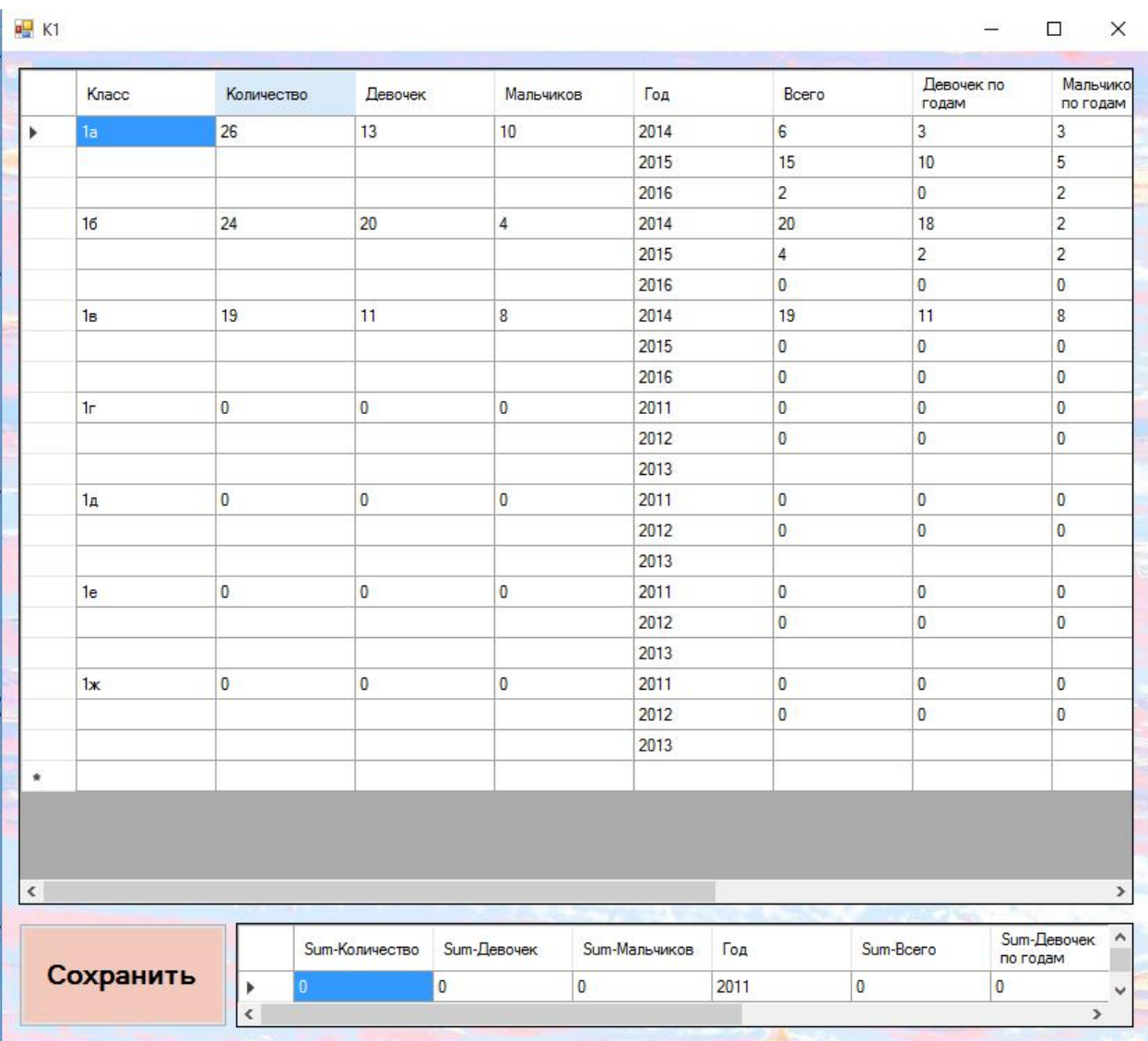

Рисунок 11 – Экран общего количества учащихся 1х классов.

На экране также находится таблица вывода запроса на сумму количества учеников по различным критериям и кнопка, позволяющая сохранить изменения данных.

3.3 Технико-экономическое обоснование разработки информационно системы

Технико-экономическое обоснование представляет собой информацию, из которой выводится целесообразность создания продукта. Техникоэкономическое обоснование разработки автоматизированной информационной системы учета успеваемости содержит анализ затрат проекта, необходимых для разработки информационной системы. Создание

информационной системы требует трудовых затрат, затрат на приобретение расходных материалов и рядя прочих затрат. В таблице 1 приведены расчеты затрат на оплату труда.

Страховые тарифы на обязательное страхование от несчастных случаев на производстве и профессиональных заболеваний определяются, исходя из класса профессионального риска организации.

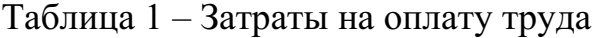

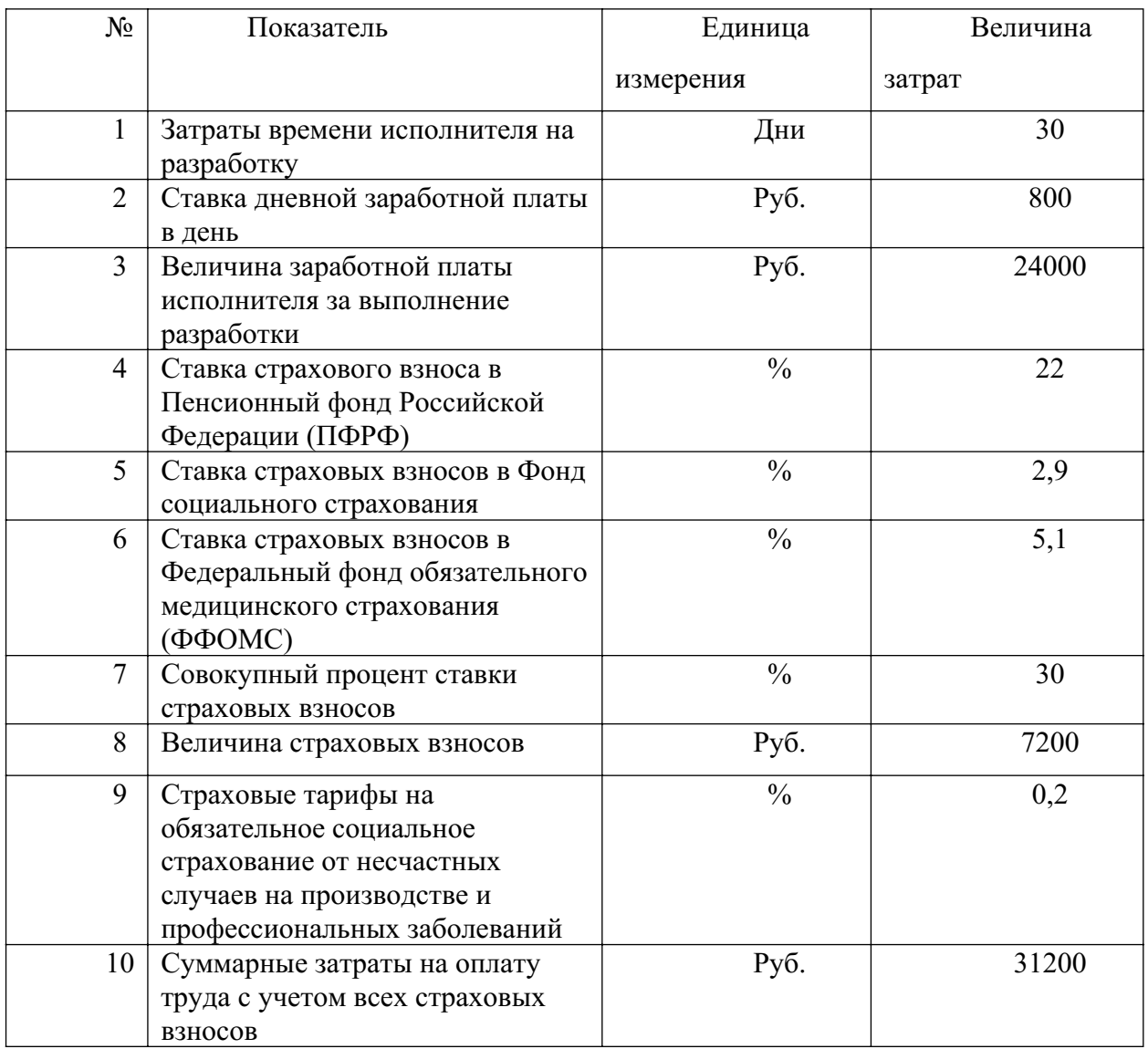

МБОУ СОШ №151 осуществляет свою деятельность по общероссийскому классификатору видов экономической деятельности (ОКВЭД) 85.41 «Образование дополнительное детей и взрослых». Следовательно, данный ОКВЭД относится к первому классу

профессионального риска, по которому размер страховых взносов рассчитывается исходя из 0.2%.

себестоимости разрабатываемой Произведем расчет полной информационной системы (таблица 8)

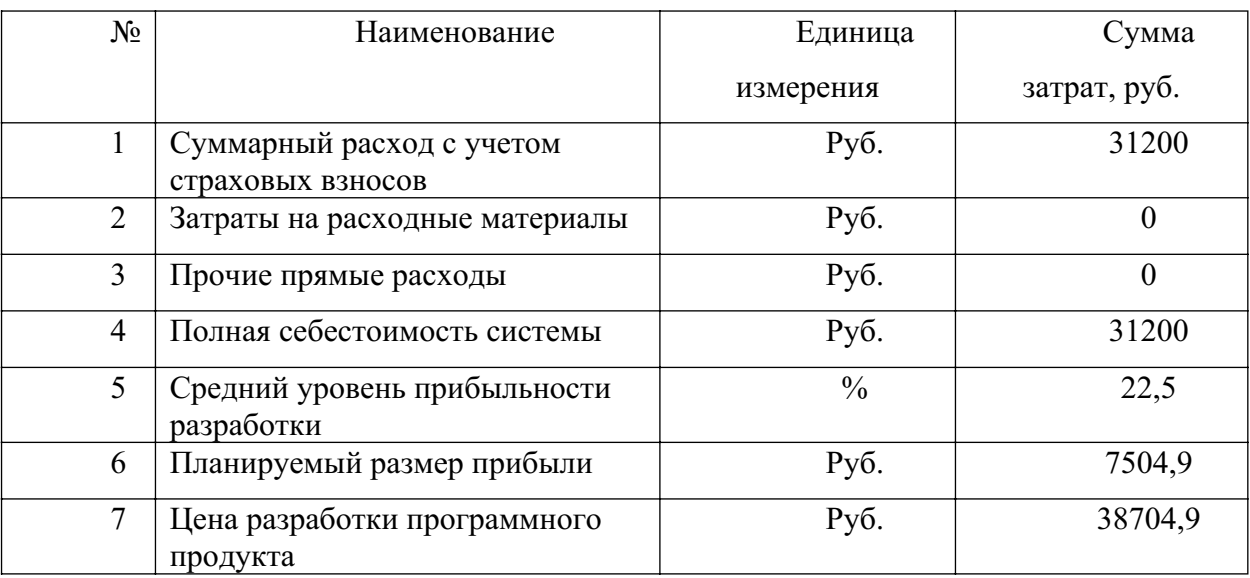

Таблица 8 - Расчет полной себестоимости системы

Таким образом, цена разработки информационной системы составила 38704,9 (тридцать восемь тысяч семьсот четыре) рубля 9 (девять) копеек.

Выводы по главе 3

В данной главе было произведено документирование программного себя продукта. которое включало  $\overline{B}$ испытание  $\overline{M}$ тестирование автоматизированной информационной системы учета успеваемости в образовательном учреждении.

В испытании информационной системы проводилось функциональное тестирование системы. Данное тестирование содержало в себе различные проверки системы на корректную работу системы. Испытанию были подвержены: добавление, удаление, сохранение данных, а также проверка запросов при изменении данных. В ходе тестирования не были выявлены ошибки, которые могли возникнуть при работе в системе. Все вводимые данные сохранялись корректно, таблицы вывода суммы после изменения данных также работали корректно.

В последней главе квалификационной работы было разработано руководство для пользователя системы. Руководство пользователя включает в себя описание всех действий с изображением, которые необходимы при работе в АИС учета успеваемости.

По итогу данной главы было выполнено технико-экономическое обоснование разработки информационной системы, которое позволило определить экономическую целесообразность данного проекта.

### ЗАКЛЮЧЕНИЕ

В данной работе произведено проектирование автоматизированной информационной системы учета успеваемости в образовательном учреждении. Был выбран язык программирования С#, на котором создавалась информационная система, также использовалась интегрированная среда разработки Visual Studio. Для хранения данных была использована база данных СУБД Access, реляционную систему управления базами данных, которая содержит 55 таблиц и 100 запросов. В первой главе данной работы описана характеристика учреждения, его структура, основные бизнес-процессы и средства автоматизации. Так же были описаны требования назначение системы. ee цели  $\overline{M}$  $\overline{\mathbf{K}}$ структуре  $\mathbf{M}$ функционированию информационной системы. Был проведен сравнительный анализ аналогичных программных продуктов.

Во второй главе работы было произведено описание выбора архитектуры информационной системы, основных функций созданной системы, была описана платформа Windows Forms, с помощью которой был создан интерфейс и сама система. Также была описана модель данных, описаны основные функции системы.

 $\mathbf{B}$ последней главе работы было произведено испытание информационной системы в целом, которое выявило, что информационная система исправно работает и является безопасной в работе. Было написано полробное руководство пользователя. которое ПОЗВОЛИТ уверенно пользоваться разработанной системой в МБОУ СОШ №151. Так же было произведено технико-экономическое обоснование создания системы, которое выявило все затраты на ее создание, а также позволило получить фактическую стоимость всей информационной системы электронного портфолио обучающихся. Фактическая разработки иена автоматизированной информационной системы учета успеваемости составила 38704,9 (тридцать восемь тысяч четыре) рубля 9 (девять) копеек.

Таким образом, все поставленные перед данной работой задачи и цель были выполнены.

#### СПИСОК ИСПОЛЬЗОВАННЫХ ИСТОЧНИКОВ

1. Биллиг, В. А. Основы объектного программирования на C# (C# 3.0, Visual Studio 2008) / В.А. Биллиг. – М.: Интернет-университет информационных технологий, Бином. Лаборатория знаний, 2017. – 584 c. – ISBN 978-5-4497-0880-9

2. Бекаревич Ю.Б. Создание реляционной базы данных и запросов. MS ACCESS 2007/Бекаревич Ю.Б., Пушкина Н.В.//Создание таблиц базы данных: СП.: СПбГУЭФ, 2010. − С.9-42.

3. Брауде, Э.Дж. Технология разработки программного обеспечения / Э.Дж. Брауде. − Питер, 2004. − 656 с. − ISBN: 5-94723-663-Х

4. Гагарина Л.Г. Разработка и эксплуатация автоматизированных информационных систем/Киселев Д.В., Федотова Е.Л., Гагарина Л.Г.//Автоматизированные информационные системы: М.: ФОРУМ: ИНФРА-М, 2009. – С.67-80.

5. Гагарина, Л.Г. Технология разработки программного обеспечения / Л.Г. Гагарина, Е.В. Кокорева, Б.Д. Виснадул. – М.: Инфра-М, 2008. –400 с. – ISBN: 978-5-8199-0342-1

6. Гвоздева В.А. Основы построения автоматизированных информационных систем/Гвоздева В.А., Лаврентьева И.Ю.//АИС: основные понятия и определения: М.: ИД «ФОРУМ» – ИНФРА-М, 2007. – С.14.

7. Голицына О.Л. Основы проектирования баз данных: учеб. пособие / О.Л. Голицына, Т.Л. Партыка, И.И. Попов. – 2-е изд., перераб. и доп. – М.: ФОРУМ, 2012. – 416 с.: ил.

8. Казанский, А. А. Объектно-ориентированное программирование на языке Microsoft Visual C# в среде разработки Microsoft Visual Studio 2008 и .NET Framework. Учебное пособие и практикум. В 3 частях. Часть 3 / А.А. Казанский. – М.: МГСУ, 2017. – 184 c. ISBN 978-5-534-14130-6.

9. Карпова Т.С. Базы данных: модели, разработка, реализация / Т.С. Карпова. – СПб.: Питер, 2001. – 304 с. – ISBN 5-272-00278-4.

10. Коберн, А. Современные методы описания функциональных требований к системам / А. Коберн. – М.: Лори, 2011. – 263 с. – ISBN 5-85582 -152-8

11. Кумскова И.А. Базы данных [Электронный ресурс]: учеб. для СПО / И.А. Кумскова – М.: КноРус, 2016. – 488 с. – Режим доступа: http://www.book.ru/book/919609, по подписке.  $-$ Загл. с экрана.

12. Павловская Т.А. Программирование на языке высокого уровня C# [Электронный ресурс] / Т.А. Павловская. – 2-е изд. – Электрон. текстовые данные. – М.: Интернет-Университет Информационных Технологий (ИНТУИТ), 2016. – 245 c.

13. Пащенко О. И. Информационные технологии в образовании: Учебно-методическое пособие / О. И. Пащенко – Нижневартовск: Изд-во Нижневарт. гос. ун-та, 2013. – 227 с. – ISBN 978-5-00047-022-0.

14. Петров В.Н. Информационные системы / В.Н. Петров. - СПб.: Питер, 2002. - 688 с. - ISBN 5-318-00561-6.

15. Румянцев П. В. Азбука программирования в Win32 API. – М: Горячая Линия - Телеком, 2000. – 310 с. – ISBN 5-256-01491-9

16. Саак А.Э. Информационные технологии управления: учебник для вузов / А.Э. Саак, Е.В. Пахомов, В.Н. Тюшняков. - СПб.: Питер, 2005. - 320 с. ISBN 5-469-00412-0.